Dell PowerEdge R820 Guia de Noções Básicas

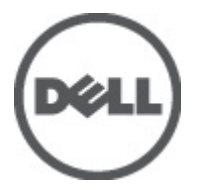

Modelo normativo: E21S Series Tipo normativo: E21S001

# Notas, Avisos e Advertências

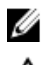

NOTA: uma NOTA fornece informações importantes para ajudar você a usar melhor os recursos do computador.

CUIDADO: um AVISO indica um potencial de danos ao hardware ou a perda de dados se as instruções não forem seguidas.

ATENÇÃO: uma ADVERTÊNCIA indica um potencial de danos à propriedade, risco de lesões corporais ou mesmo risco de vida.

#### As informações contidas nesta publicação estão sujeitas a alterações sem aviso prévio. **©** 2011 Dell Inc. Todos os direitos reservados. Impresso nos EUA.

É terminantemente proibida qualquer forma de reprodução destes materiais sem a permissão por escrito da Dell Inc.

Marcas comerciais usadas neste texto: Dell™, o logotipo Dell, Dell Precision™ , OptiPlex™, Latitude™, PowerEdge™, PowerVault™, PowerConnect™, OpenManage™, EqualLogic™, Compellent™, KACE™, FlexAddress™ e Vostro™ são marcas comerciais da Dell Inc. Intel®, Pentium®, Xeon®, Core® e Celeron® são marcas registradas da Intel Corporation nos Estados Unidos e em outros países. AMD® é marca registrada e AMD Opteron™, AMD Phenom™ e AMD Sempron™ são marcas comerciais da Advanced Micro Devices, Inc. Microsoft®, Windows®, Windows Server®, Internet Explorer®, MS-DOS® e Windows Vista® são marcas comerciais ou marcas registradas Microsoft Corporation nos Estados Unidos e em outros países. Red Hat® e Red Hat® Enterprise Linux® são marcas registradas da Red Hat, Inc. nos Estados Unidos e/ou em outros países. Novell® e SUSE® são marcas registradas da Novell Inc. nos Estados Unidos e em outros países. Oracle® é marca registrada da Oracle Corporation e/ou de suas afiliadas. Citrix®, Xen®, XenServer® e XenMotion® são marcas registradas ou marcas comerciais da Citrix Systems, Inc. nos Estados Unidos e/ou em outros países. VMware®, Virtual SMP®, vMotion®, vCenter® e vSphere® são marcas registradas ou marcas comerciais da VMware, Inc. nos Estados Unidos ou em outros países. IBM® é marca registrada da International Business Machines Corporation.

Os demais nomes e marcas comerciais podem ser usados nesta publicação como referência às entidades que reivindicam essas marcas e nomes ou a seus produtos. A Dell declara que não tem interesse de propriedade sobre marcas e nomes comerciais que não sejam os seus próprios.

 $2011 - 11$ 

Rev. A00

# Instalação e configuração

ATENÇÃO: Antes de executar o procedimento a seguir, siga as instruções de segurança fornecidas com o sistema.

### Remover o sistema de rack da embalagem

Remova o sistema da embalagem e identifique cada item.

Monte os trilhos e instale o sistema no rack, seguindo as instruções de segurança e as instruções de instalação fornecidas com o sistema.

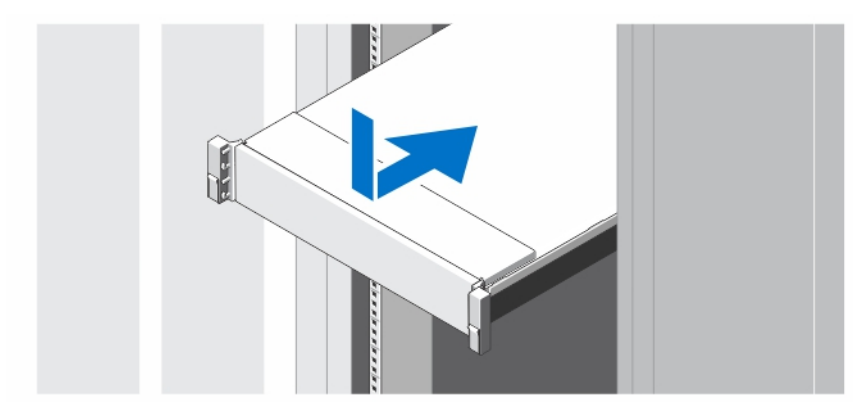

Figura 1. Instalar os trilhos e o sistema no rack

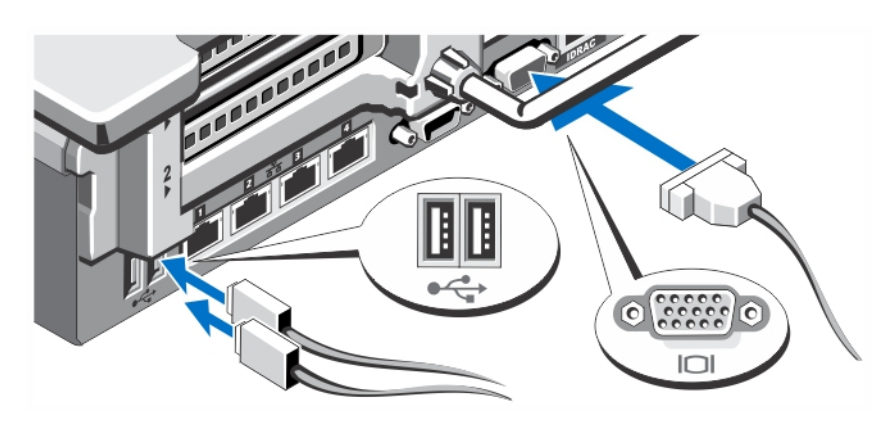

### Opcional — Conectar o teclado, o mouse e o monitor

Figura 2. Opcional — Conectar o teclado, o mouse e o monitor

Conecte o teclado, o mouse e o monitor (opcional).

Os conectores na parte traseira do sistema têm ícones que indicam quais cabos devem ser ligados a cada conector. Aperte os parafusos (se houver) no conector do cabo do monitor.

### Conectar o(s) cabo(s) de alimentação

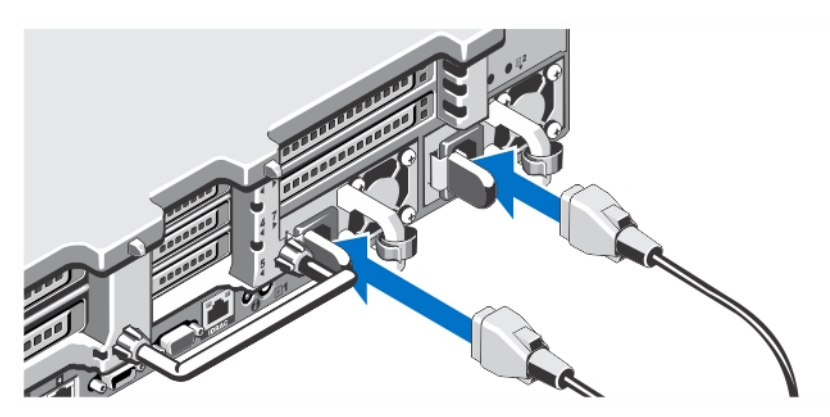

Figura 3. Conectar o(s) cabo(s) de alimentação

Conecte o(s) cabo(s) de alimentação ao sistema e, se for usado um monitor, conecte o cabo de alimentação do monitor.

## Prender o(s) cabo(s) de alimentação

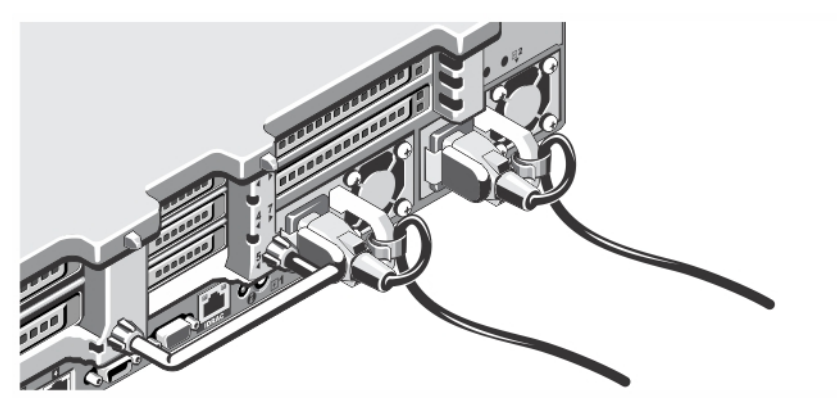

Figura 4. Prender o(s) cabo(s) de alimentação

Dobre o(s) cabo(s) de alimentação do sistema conforme mostra a ilustração e prenda-o à tira. Conecte a outra extremidade do(s) cabo(s) de alimentação a uma tomada elétrica aterrada ou a uma fonte de alimentação separada, por exemplo uma UPS (Uninterruptible power supply - fonte de alimentação ininterrupta) ou a uma PDU (Power distribution unit - unidade de distribuição de energia).

# Ligar o sistema

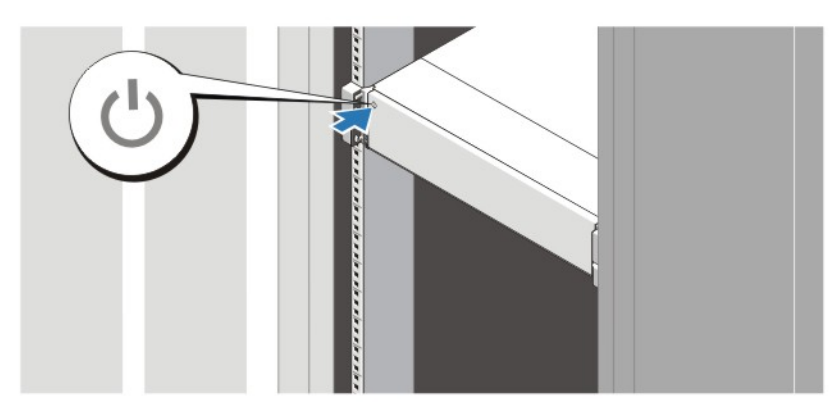

#### Figura 5. Ligar o sistema

Pressione o botão liga/desliga. A luz de alimentação deve acender.

#### Instalar o bezel opcional

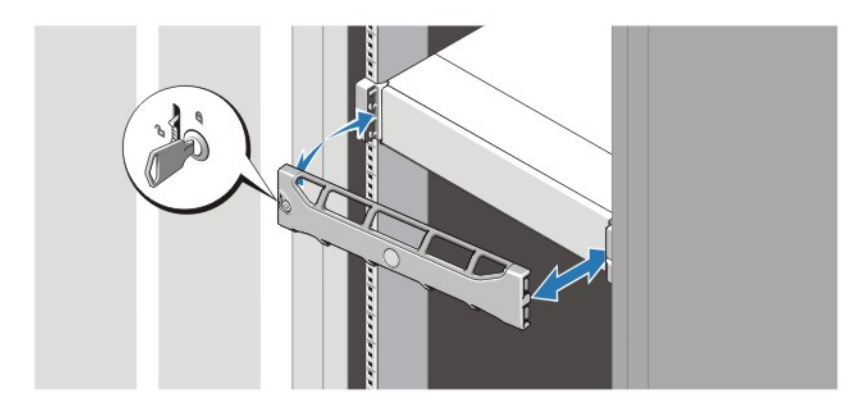

#### Figura 6. Instalar o bezel opcional

Instale o bezel (opcional).

### Concluir a configuração do sistema operacional

Se você tiver adquirido um sistema operacional pré-instalado, consulte a documentação associada. Para instalar o sistema operacional pela primeira vez, consulte a documentação referente à instalação e configuração do sistema operacional. O sistema operacional precisa estar instalado antes de você instalar qualquer hardware ou software que não tenha sido adquirido com o sistema.

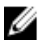

NOTA: Para obter as informações mais recentes sobre os sistemas operacionais suportados, consulte o site dell.com/ossupport.

### Contrato de licença de software Dell

Antes de usar o sistema, leia o Contrato de licença de software Dell fornecido com o sistema. É preciso considerar qualquer mídia de software instalado pela Dell como cópias de BACKUP do software instalado no disco rígido do sistema. Se você não aceitar os termos deste contrato, informe o serviço de atendimento ao cliente. Para os clientes residentes nos Estados Unidos, ligue para 800-WWW-DELL (800-999-3355). Para os clientes residindo fora dos Estados Unidos, visite o site support.dell.com e selecione na parte superior da página o país ou a região pertinente.

## Outras informações úteis

ATENÇÃO: Consulte as informações regulamentares e de segurança fornecidas com o sistema. As informações de garantia podem estar incluídas neste documento ou como um documento separado.

- O manual do proprietário fornece informações sobre os recursos do sistema e descreve como solucionar problemas e instalar ou substituir componentes do sistema. Este documento encontra-se disponível online em support.dell.com/manuals.
- A documentação do rack descreve como instalar o sistema no rack, se necessário.
- Qualquer mídia fornecida com o sistema que forneça documentação e ferramentas para a configuração e o gerenciamento do sistema, incluindo aquelas relacionadas ao sistema operacional, software de gerenciamento do sistema, atualizações do sistema e componentes do sistema adquiridos com o mesmo.

NOTA: Sempre verifique se há atualizações disponíveis no site support.dell.com/manuals (em inglês) e leia primeiro as atualizações, pois elas geralmente substituem informações contidas em outros documentos.

### Obter assistência técnica

Se você não entender um dos procedimentos contidos neste guia ou se o sistema não funcionar como o esperado, consulte o manual do proprietário. A Dell oferece certificação e treinamento abrangente de hardware. Para obter mais informações, consulte dell.com/training . Este serviço pode não ser oferecido em todos os locais.

### Informações da NOM

As informações sobre o dispositivo descrito neste documento e mostradas a seguir são fornecidas em conformidade com os requisitos das Normas Oficiais Mexicanas (NOM):

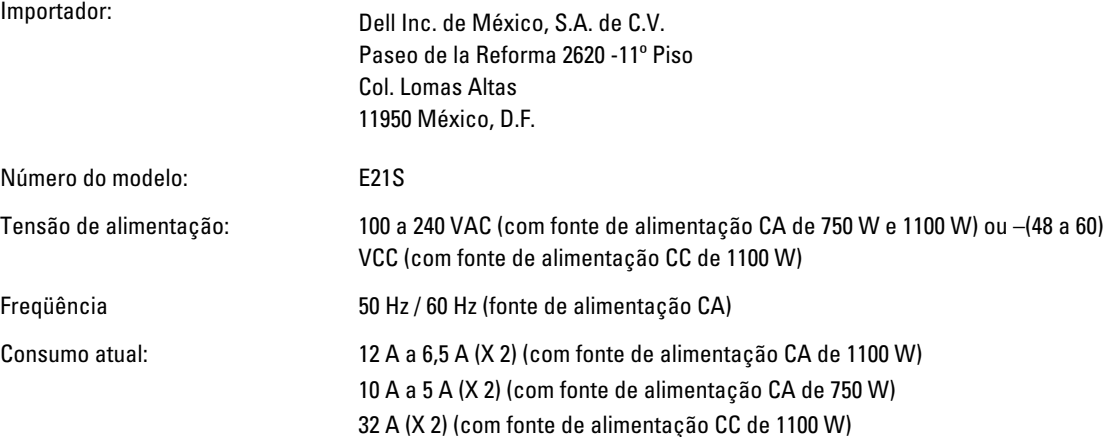

# Especificações técnicas

Alimentação

Ø

NOTA: As especificações a seguir se limitam àquelas exigidas por lei para serem fornecidas com o computador. Para obter uma lista completa e atual das especificações do seu computador, visite o site support.dell.com.

#### Fonte de alimentação CA (por fonte de alimentação) Potência 750 W ou 1100 W Máxima de 2891 BTU/h (fonte de alimentação de 750 W) Dissipação de calor Máxima de 4100 BTU/h (fonte de alimentação de 1100 W) **NOTA:** A dissipação de calor é calculada com base na potência nominal da fonte de alimentação. Tensão 100 a 240 VCA detecção automática, 50 / 60 Hz NOTA: Este sistema é projetado para se Ø conectar também a sistemas de potência de TI com tensão fase a fase não superior a

Fonte de alimentação CC (por fonte de alimentação) (quando disponível)

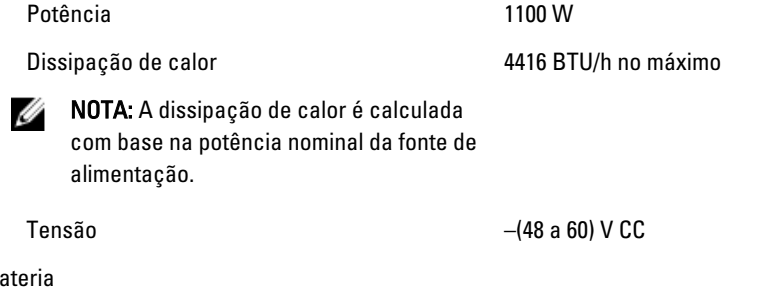

Bateria de célula tipo moeda Célula de lítio tipo moeda CR2032 de 3 V

#### Características físicas

 $\overline{B}$ 

230 V.

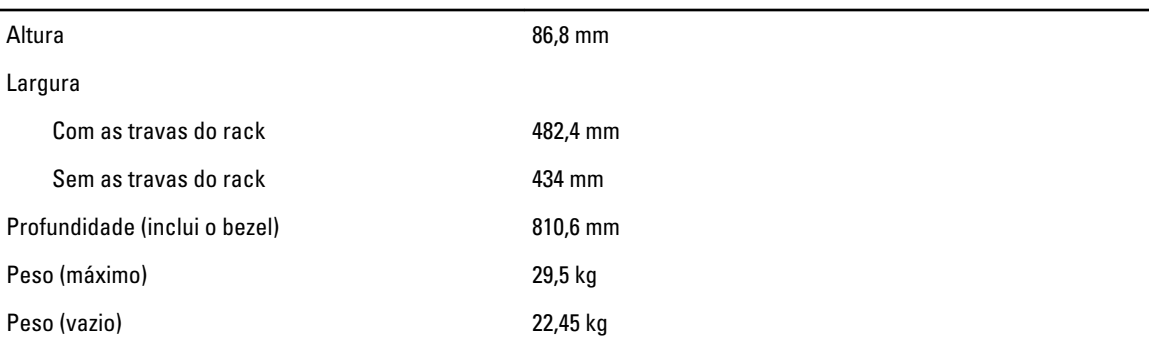

#### Requisitos ambientais

NOTA: Para obter informações adicionais sobre os valores dos requisitos ambientais para configurações específicas do sistema, visite o site dell.com/environmental\_datasheets.

#### Temperatura:

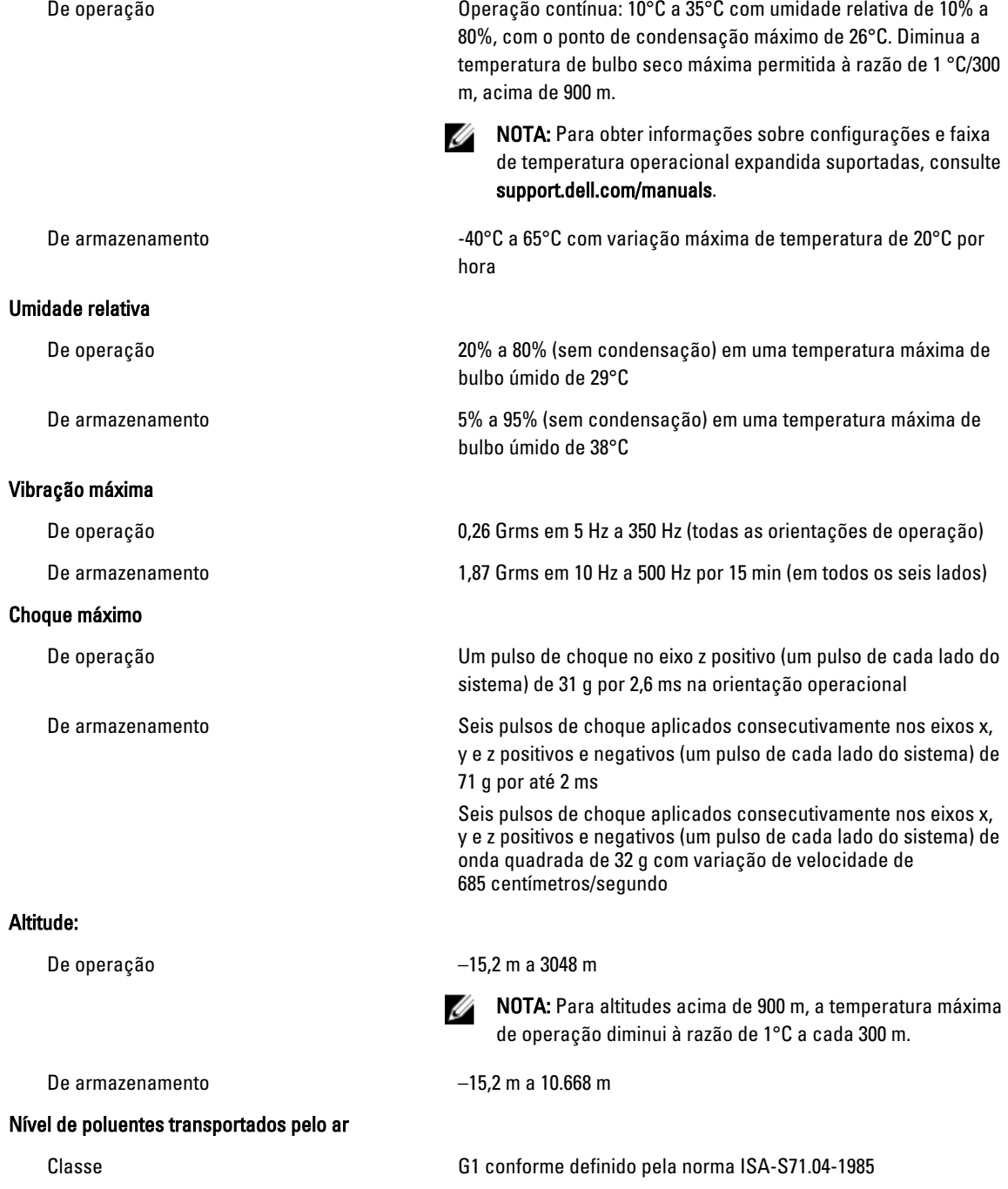